# <span id="page-0-0"></span>iNaturalist-Wikimedia cross-pollination

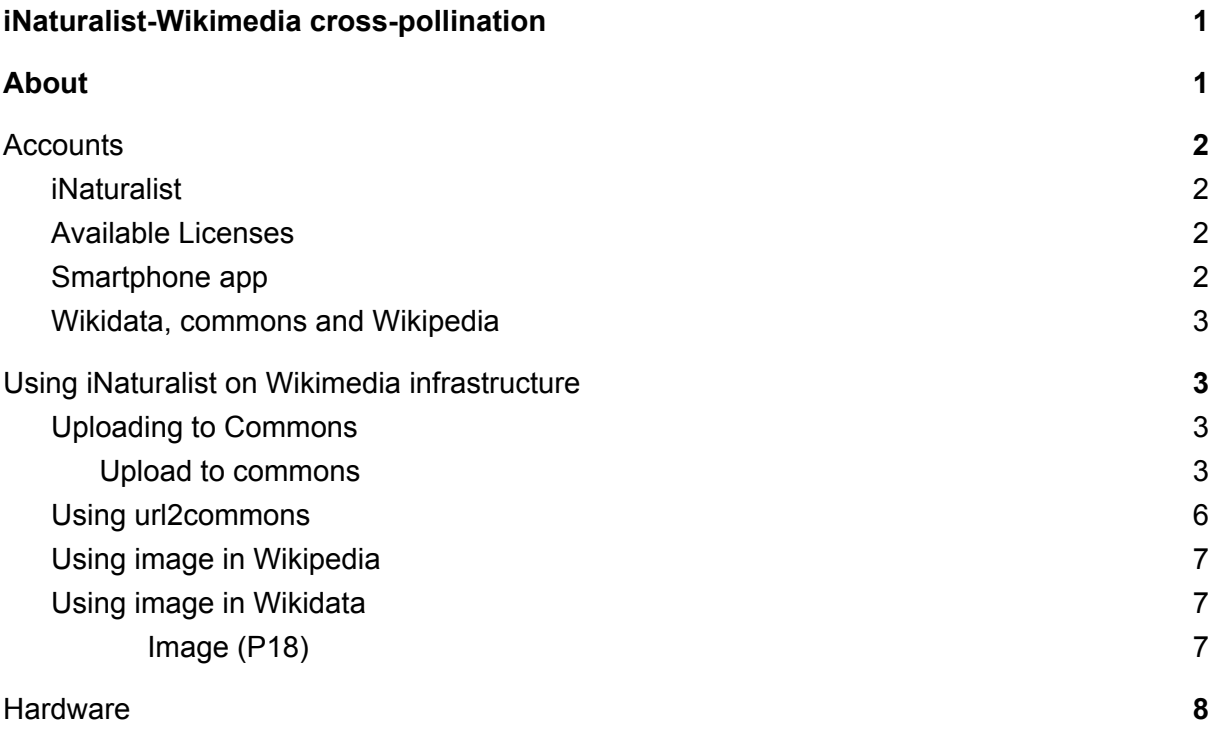

## <span id="page-0-1"></span>About

This document contains instructions on how to observe with iNaturalist, get confirmation from the iNaturalist community, and finally share on various Wikimedia platforms such as Wikidata, Commons and Wikipedia.

Authors: *Siobhan Leachman, Andra Waagmeester, Dario Taraborelli*

# <span id="page-1-0"></span>**Accounts**

## <span id="page-1-1"></span>iNaturalist

Go to <https://www.inaturalist.org/home> and sign up for an account.

Once you have an account go to "Account Settings" to edit the license under which you will allow the reuse of your images and data. The default setting for iNaturalist for both observations, data and sound recordings is the CC BY [NC.](https://creativecommons.org/licenses/by-nc/4.0/)

For your images to be reused in Wikicommons they will need to be licensed under a [CC0,](https://creativecommons.org/publicdomain/zero/1.0/) [CC](https://creativecommons.org/licenses/by-sa/4.0/) BY or CC BY SA licenses. If you are interested in why Wikicommons only allows images with these reuse licenses to be donated see [this](https://commons.wikimedia.org/wiki/Commons:Licensing) for more information.

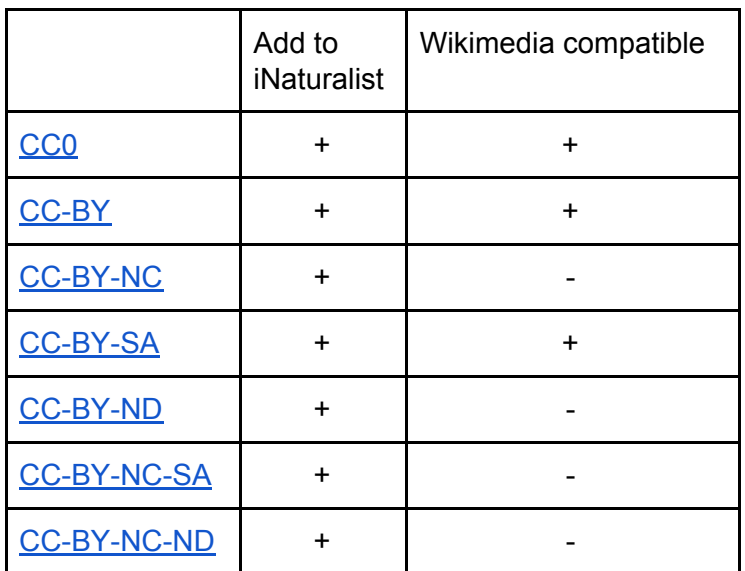

#### <span id="page-1-2"></span>Available Licenses

<span id="page-1-3"></span>\* Licenses copied from the filter page of iNaturalist. Assuming the latest version (4.0).

#### Smartphone app

If you intend to use your phone you can just take photos to upload into iNaturalist at a later time or you can use the iNaturalist app to upload your observations as you take them.

To download the iNaturalist app. For any android phone go to <https://play.google.com/store/apps/details?id=org.inaturalist.android&hl=en>

For a iphone go to [https://itunes.apple.com/nz/app/inaturalist/id421397028?mt=8.](https://itunes.apple.com/nz/app/inaturalist/id421397028?mt=8)

#### <span id="page-2-0"></span>Wikidata, commons and Wikipedia

Go to <https://www.wikidata.org/w/index.php?title=Special:CreateAccount> and signup for an account. This account will work on any Wikipedia, Commons, and Wikidata

# <span id="page-2-1"></span>Using iNaturalist on Wikimedia infrastructure

## <span id="page-2-2"></span>Uploading to Commons

You can upload any of your or anyone else's images licensed under CC0, CC BY or CC BY SA in iNaturalist to Wikimedia commons.

Take for example this observation <https://www.inaturalist.org/observations/3317192>. It is research grade and has been licensed under the CC0 license.

If you wanted to reuse this image in Wikicommons you need to copy the picture to. There are different ways to do this:

#### <span id="page-2-3"></span>Upload to commons

The first and probably the best way if you are new to Wikicommons is to follow the following steps. First, download the image you want by clicking on the "i" symbol on the image to take you to the appropriate download page in iNaturalist. <https://www.inaturalist.org/photos/3833026>

You should then download the highest resolution of the image that you can ie the "original" size.

I normally name the file the confirmed species name and the name of the iNaturalist user who took the photo. So, in this case, I'd name the file "Lunella smaragdus by Siobhan Leachman". To upload into Wikicommons go to the Commons main page and press the blue "upload" button on the right of the page.

**Wikimedia Commons** a collection of 52,030,418 freely usable media files to which anyone can contribute

**Upload Images** Sounds Videos

You then get taken to the upload wizard.

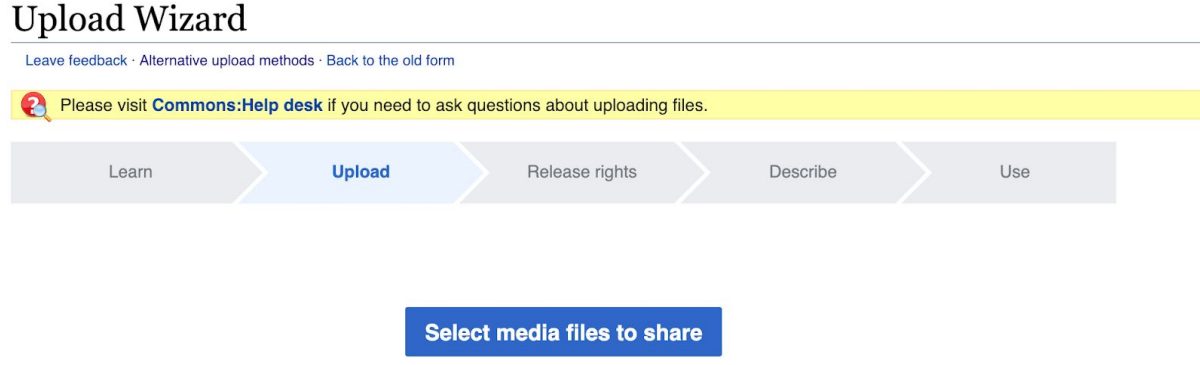

Press the "select media files to share" and chose the file you want to upload into Wikicommons.

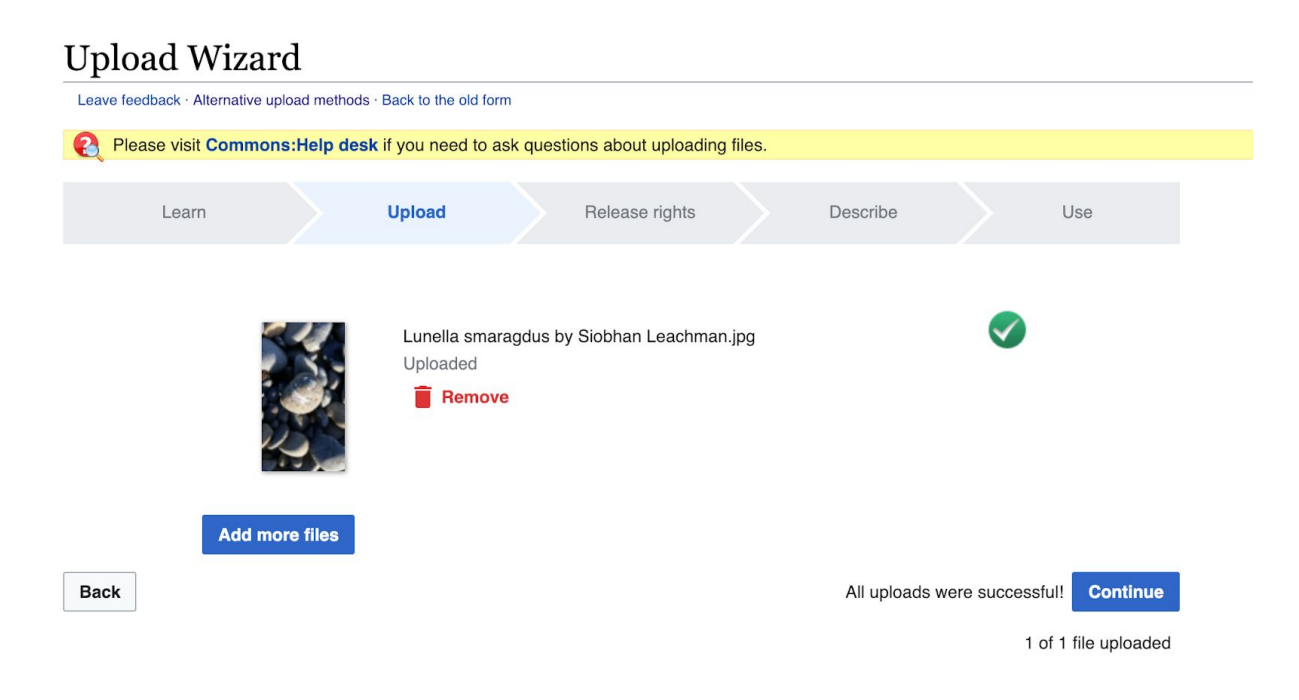

Then press the blue "Continue" button. You have a choice depending on whether it is your own photograph or a photograph taken by someone else.

#### **Upload Wizard**

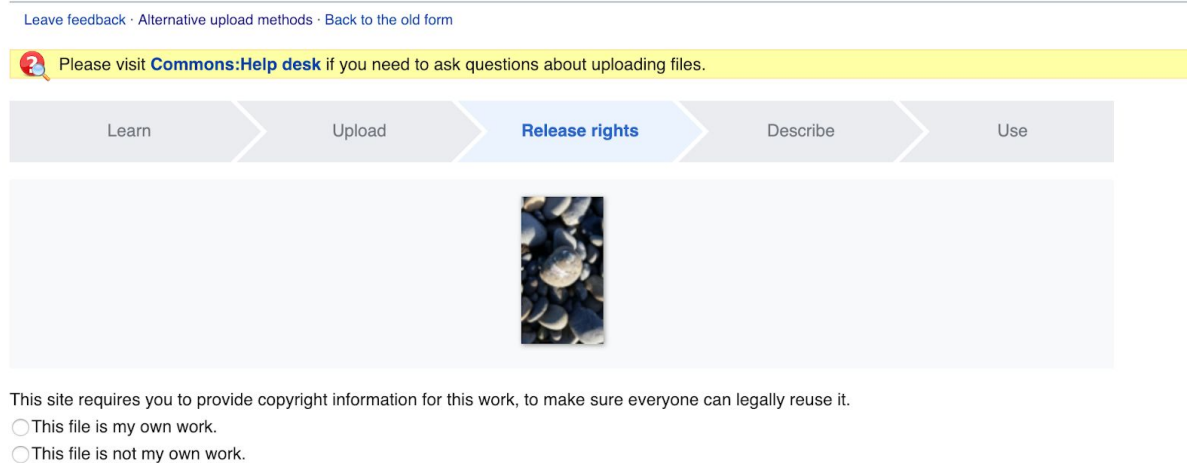

**Back** 

If it is your own photograph choose "This file is my own work" and fill out the fields and chose the license you prefer. This should be the same as the license you have chosen to use on iNaturalist.

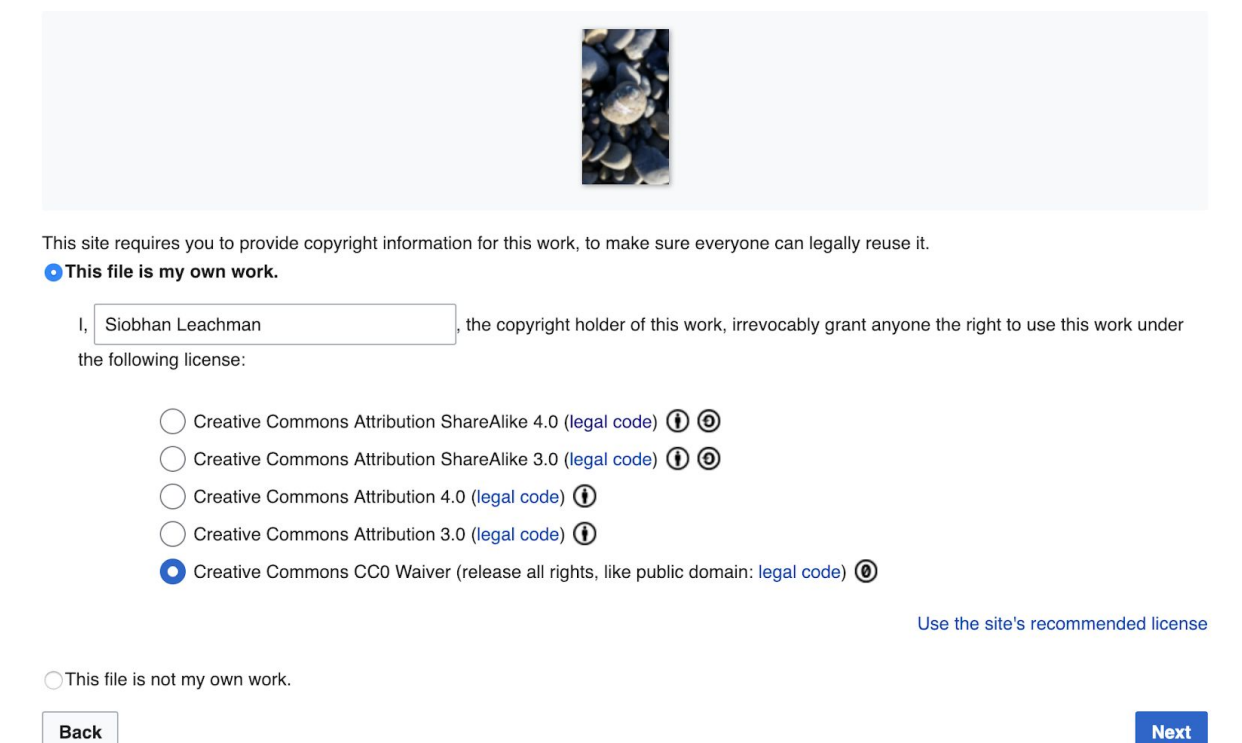

Once you've added your name and the license press "next". Then fill out the required fields. You can include the locality data of your observation if you wish.

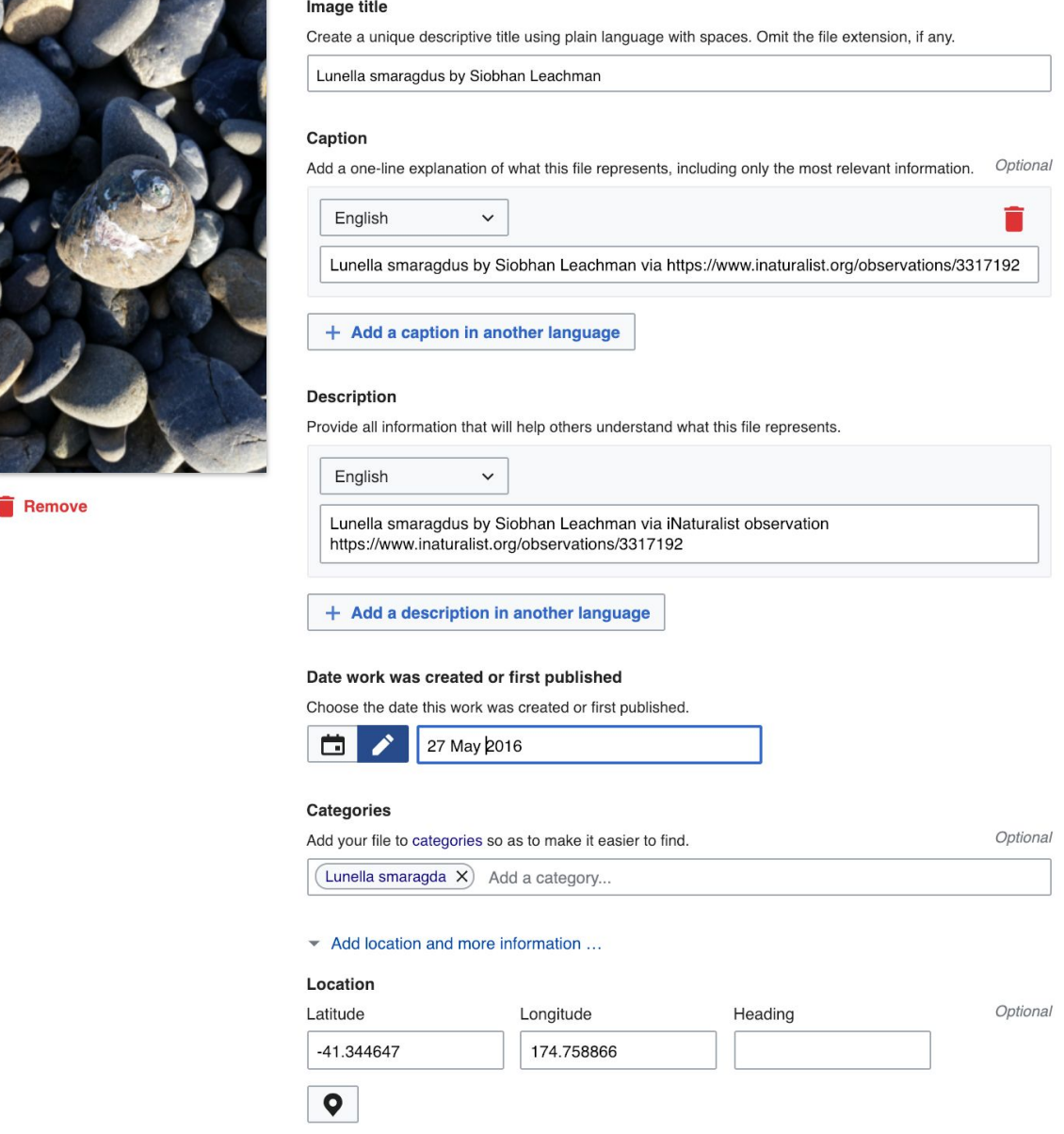

Then press "publish" and you will have added your image to Wikicommons.

#### <span id="page-5-0"></span>Using url2commons

In the previous step copying photos from iNaturalist to commons is straightforward and user-friendly. An alternative is offered with [url2commons.](https://tools.wmflabs.org/url2commons/index.html) Using this requires some experience with uploading content to commons. All is done in a single page and practical when one would like to copy multiple photos from iNaturalist to commons.

For the purpose of this document a photo from [iNaturalist](https://www.inaturalist.org/photos/31524854?size=original) with a CC0 license was selected. The link, obtained as explained in the previous section, was then copied to the available fields as follow

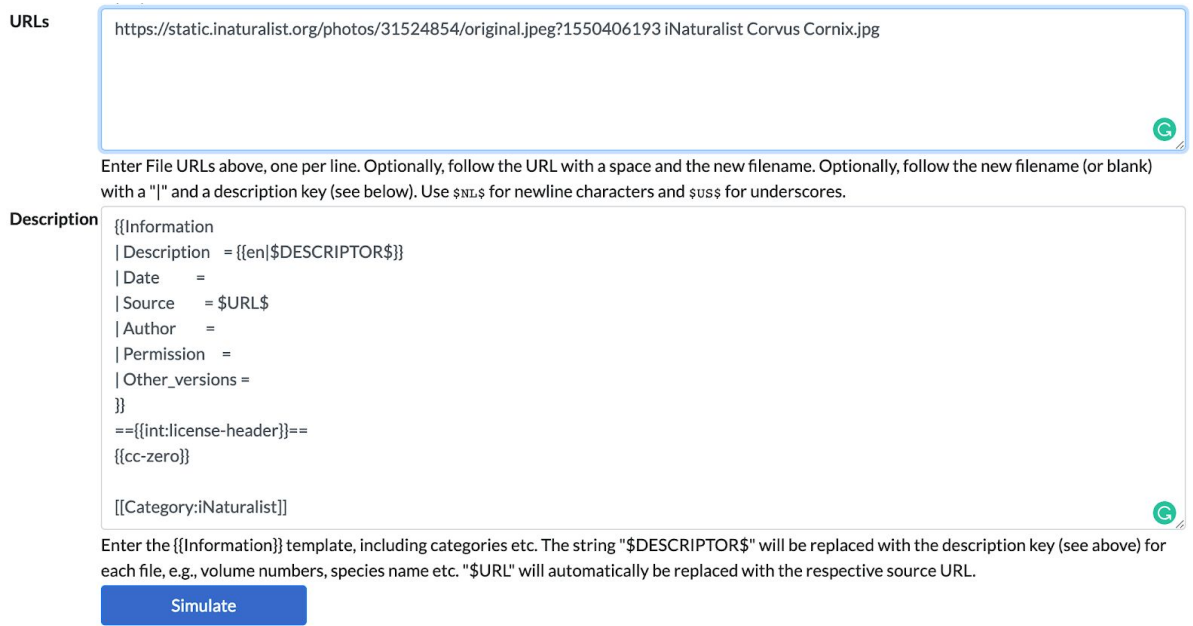

First push on the simulate button, to test if the information was added appropriately to be uploaded to commons. After a successful test, you should push the upload button which will appear.

#### <span id="page-6-0"></span>Using image in Wikipedia

Once the image is in Wikicommons it is available for reuse in Wikipedia.

#### <span id="page-6-1"></span>Using image in Wikidata

<span id="page-6-2"></span>Image (P18)

Wikidata is the linked data store of the Wikimedia family. Knowledge captured in Wikidata allows structure querying of this data. Where capturing all species from Wikipedia would require either reading massive amounts of articles, or applying text mining methods with some level of error, in WIkidata this can be captured using structure information retrieval methods, such as SPARQL a semantic web query language. This enables downstream processing in data mining methods.

What Wikipedia is for text, wikidata is for data. Similarly, an Article in Wikipedia is called an item in wikidata.

A Wikidata item has three sections, i.e. 1. A header capturing labels, description and aliases in the 300ish language supported by the different Wikimedia projects. 2. A set of statements which are the actual linked part of the repositories (more on this below) and 3. A collection of links to other Wikimedia projects.

A wikidata statement has a property and its value and qualifiers and references that provide links to the primary source where the knowledge comes from.

In Wikidata there are two iNaturalist properties (iNaturalist Taxon ID and iNaturalist Observation ID)

In Wikidata there is a property to store a link to an image on the item upon which it applies. Wikidata, by design, is not a primary resource. Like its sisterproject Wikipedia, it captures knowledge with the requirement that this knowledge comes with its provenance proving its accuracy. It is not always obvious what is captured in a picture, really is what is stated. The beauty of iNaturalist is that its community can vouch for this accuracy of an observation in iNaturalist It is this conformance in iNaturalist that can act as evidence for the accuracy of a picture. The more community members in iNaturalist confirm what is observed, the stronger the indication is that this picture is an accurate depiction of a Wikidata item.

Unfortunately, Wikidata does not support direct links to iNaturalist. So copying photo's from iNaturalist to commons remains a required step.

## <span id="page-7-0"></span>**Hardware**

- [Olympus](https://www.olympus.be/site/nl/c/cameras/tough/tough_cameras/tg_5/index.html) Touch TG-5 has built-in GPS and is waterproof, great for close-by observations, Not so great for observations in the distance.
- Sony [DSC-HX90V](https://www.sony.com/electronics/cyber-shot-compact-cameras/dsc-hx90v) Digital Point & Shoot comes with built-in GPS and a powerful 30x optical zoom.
- Phone with a built-in camera.
- Clip-on lens [https://commons.wikimedia.org/wiki/Category:Universal\\_clip\\_lens](https://commons.wikimedia.org/wiki/Category:Universal_clip_lens)

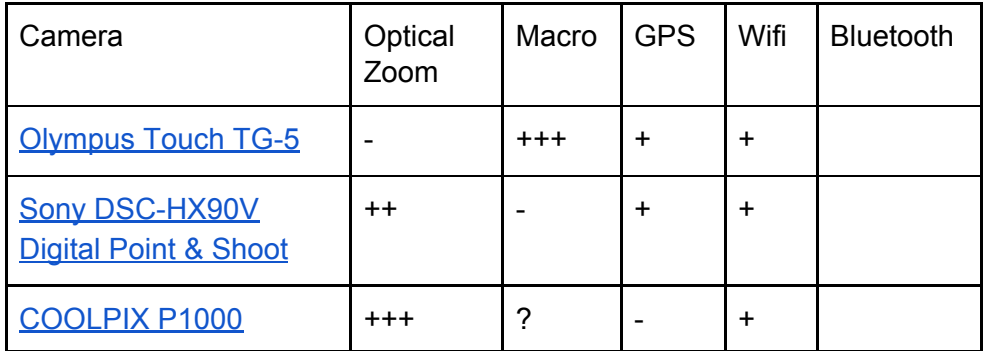